# **How to Use Windows Live Mail 2024: The Ultimate Guide**

Windows Live Mail 2024 is the latest and greatest version of Microsoft's popular email client. It offers a host of new features and improvements over previous versions, making it the perfect choice for anyone looking for a powerful and easy-to-use email solution.

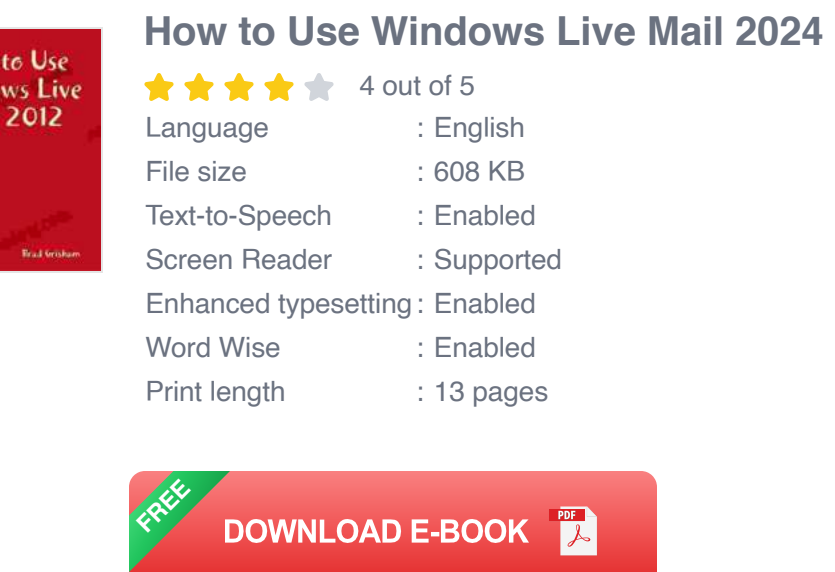

This guide will teach you everything you need to know about using Windows Live Mail 2024. We'll cover all the basics, from setting up your account to sending and receiving emails. We'll also show you how to use the advanced features of Windows Live Mail, such as managing contacts, creating calendars, and using the built-in search function.

#### **Setting Up Your Account**

How Winde Mail

The first step is to set up your Windows Live Mail account. You can do this by following these steps:

- 1. Open Windows Live Mail.
- 2. Click on the "File" menu.
- 3. Select "Add Account".
- 4. Enter your email address and password.
- 5. Click on the "Next" button.
- 6. Windows Live Mail will automatically configure your account.

Once your account is set up, you can start sending and receiving emails.

#### **Sending and Receiving Emails**

To send an email, click on the "New Email" button in the toolbar. This will open a new email window.

In the "To" field, enter the email address of the person you want to send the email to.

In the "Subject" field, enter a brief description of the email.

In the body of the email, type your message.

When you're finished, click on the "Send" button to send the email.

To receive emails, simply open Windows Live Mail and check your inbox. New emails will be displayed in the inbox.

### **Managing Contacts**

Windows Live Mail 2024 includes a powerful contact manager that allows you to easily manage your contacts. To add a new contact, click on the "Contacts" button in the toolbar.

In the "Add Contact" window, enter the contact's name, email address, and other information.

Once you've added the contact, click on the "Save" button.

You can also add contacts by importing them from a CSV file or a vCard file.

#### **Creating Calendars**

Windows Live Mail 2024 also includes a built-in calendar that allows you to keep track of your appointments and events.

To create a new calendar, click on the "Calendar" button in the toolbar.

In the "Create Calendar" window, enter the name of the calendar.

Click on the "Create" button to create the calendar.

You can add events to your calendar by clicking on the "New Event" button.

In the "New Event" window, enter the event name, date, and time.

Click on the "Save" button to save the event.

### **Using the Search Function**

Windows Live Mail 2024 includes a powerful search function that allows you to quickly find emails, contacts, and events.

To use the search function, simply enter your search term in the search bar.

Windows Live Mail will display a list of results that match your search term.

Windows Live Mail 2024 is a powerful and easy-to-use email client that offers a host of features for managing your email, contacts, and calendar.

With this guide, you'll learn everything you need to know to get started with Windows Live Mail 2024.

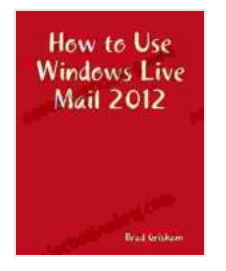

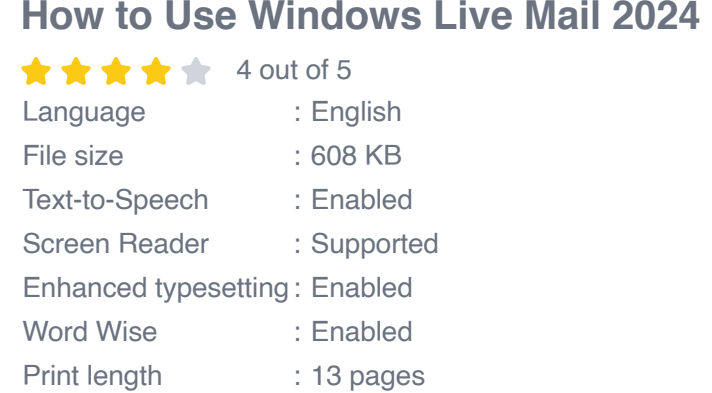

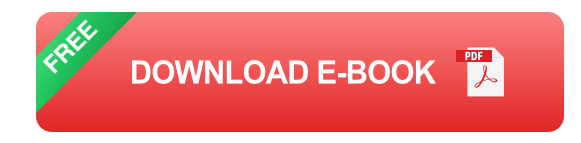

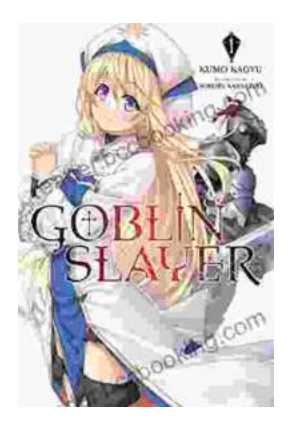

# **[Unleash the Power of Goblin Slayer: Discover](https://reader.bccbooking.com/full/e-book/file/Unleash%20the%20Power%20of%20Goblin%20Slayer%20Discover%20the%20Gripping%20Light%20Novel%20Series.pdf) the Gripping Light Novel Series**

Enter the Shadowy Realm of Goblin Slayer Prepare to embark on an epic fantasy adventure that will send shivers down your spine and ignite your imagination....

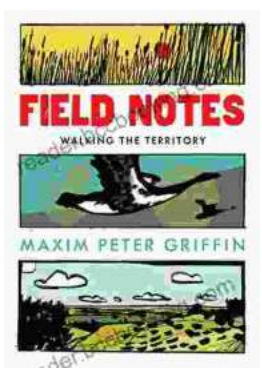

## **Walking the Territory: Your Essential [Companion for Exploring the Untamed](https://reader.bccbooking.com/full/e-book/file/Walking%20the%20Territory%20Your%20Essential%20Companion%20for%20Exploring%20the%20Untamed%20Wilderness.pdf) Wilderness**

Adventure Awaits! Prepare to immerse yourself in the untamed beauty of nature with "Walking the Territory," the ultimate guide for hikers and explorers of all levels. This...